# MB-500<sup>Q&As</sup>

Microsoft Dynamics 365 Finance and Operations Apps Developer

### Pass Microsoft MB-500 Exam with 100% Guarantee

Free Download Real Questions & Answers PDF and VCE file from:

https://www.leads4pass.com/mb-500.html

100% Passing Guarantee 100% Money Back Assurance

Following Questions and Answers are all new published by Microsoft Official Exam Center

Instant Download After Purchase

100% Money Back Guarantee

😳 365 Days Free Update

Leads4Pass

800,000+ Satisfied Customers

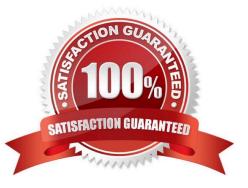

# Leads4Pass

#### **QUESTION 1**

#### HOTSPOT

A company has a cloud-based Dynamics 365 Finance environment and uses an e-commerce website for retail operations. The website has business to business (B2B) capabilities. The company uses a middleware integration tool to process

data.

You must create a batch job to automate some operations. The batch job must be able to process several thousand transactions in each run.

You need to configure the environment.

Which tools should you use? To answer, drag the appropriate tools to the correct requirements. Each tool may be used once, more than once, or not at all. You may need to drag the split bar between panes or scroll to view content.

NOTE: Each correct selection is worth one point.

Hot Area:

#### Requirement

Tool

Schedule a nightly batch in the middleware tool to import orders into Dynamics 365.

Schedule a nightly batch in Dynamics 365 to export supplier data to a Microsoft Excel file. Configure the middleware tool to consume and process the data.

|                                         | ľ., |
|-----------------------------------------|-----|
| OData REST API                          |     |
| Data management framework's package API |     |
| Business events                         | ٦   |

Recurring integration API Bring your own database (BYOD) OData REST API

Correct Answer:

#### Requirement

Schedule a nightly batch in the middleware tool to import orders into Dynamics 365.

Schedule a nightly batch in Dynamics 365 to export supplier data to a Microsoft Excel file. Configure the middleware tool to consume and process the data.

| т | ~ | ~ | 1 |
|---|---|---|---|
|   | υ | υ | L |
|   | v | v | ۰ |

|                                         | ŝ., |
|-----------------------------------------|-----|
| OData REST API                          |     |
| Data management framework's package API |     |
| Business events                         |     |
|                                         | _   |

Recurring integration API Bring your own database (BYOD) OData REST API

Reference: https://docs.microsoft.com/en-us/dynamics365/fin-ops-core/dev-itpro/data-entities/recurring-integrations https://docs.microsoft.com/en-us/dynamics365/fin-ops-core/dev-itpro/data-entities/data-management-api

w

# Leads4Pass

#### **QUESTION 2**

You are training a new Dynamics 365 Finance and Operations developer.

You need to recommend where asynchronous integrations should be used instead of synchronous integrations.

For which scenario should you recommend asynchronous integration?

A. A retailer requires all new customer data captured at point of sale (POS) terminals through the day sent back to the system.

B. A service company needs workers to be able to access just-in-time inventory data from the field by using a third-party Software as a Service (SaaS) application to ensure they have parts to complete a service.

C. A retailer wants to ensure gift card balances are communicated back to the system from point of sale (POS) terminals in near real-time.

D. A company uses workflow for purchasing approvals, which then sends just-in-time approval information to a thirdparty application for approvers to review.

Correct Answer: A

Classic data integration: Asynchronous,

Classic data integration provides asynchronous and uni-directional data synchronization experience between modeldriven applications in Dynamics 365 and Dynamics 365 Finance and Operations applications. It\\'s an IT-administrator led

experience and you must schedule the data sync jobs to run on a specific cadence. Classic data integration is suitable for business scenarios that involves bulk ingress/egress of data across Dynamics 365 applications.

Incorrect Answers:

B: Just-in-time inventory data required.

C: Real-time required.

Not D: Bi-directional.

Note: Dual-write: Synchronous, Bi-directional.

Dual-write provides synchronous, bi-directional, near-real time experience between model-driven applications in Dynamics 365 and Finance and Operations applications. Data synchronization happens with little or no intervention and is

triggered by create, update and delete actions on an entity. Dual-write is suitable for interactive business scenarios that span across Dynamics 365 applications.

#### **QUESTION 3**

#### DRAG DROP

You need to map the Dynamics 365 Finance components into the standard models.

Which component belongs to which model? To answer, drag the appropriate models to the correct components. Each model may be used once, more than once, or not at all. You may need to drag the split bar between panes or scroll to view

content.

NOTE: Each correct selection is worth one point.

Leads4Pass

Select and Place:

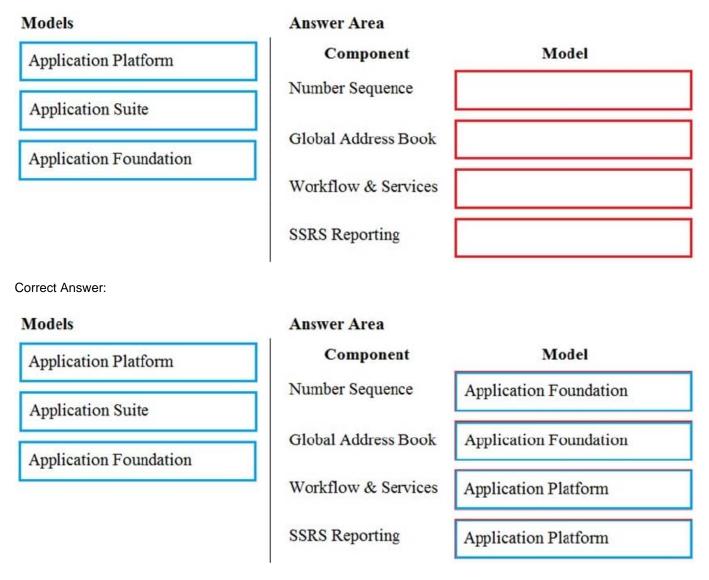

Reference: https://docs.microsoft.com/en-us/dynamics365/fin-ops-core/dev-itpro/dev-tools/application-stack-server-architecture

#### **QUESTION 4**

#### DRAG DROP

A company uses Dynamics 365 Unified Operations.

#### Leads4Pass https://www.leads4pass.com/mb-500.html 2024 Latest leads4pass MB-500 PDF and VCE dumps Download

Client companies require weekly updates for services performed. You create data entity by using the Data Entity wizard.

You need to expose a list of services to external business companies.

Which three actions should you perform in sequence? To answer, move the appropriate actions from the list of actions to the answer area and arrange them in the correct order.

Select and Place:

### Answer Area

#### Actions

Map the data entity to the data view.

Configure properties for the data entity.

Synchronize the database.

Build the solution.

Correct Answer:

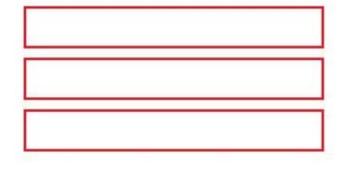

### **Answer Area**

#### Actions

Map the data entity to the data view.

Configure properties for the data entity.

Build the solution.

Synchronize the database.

#### **QUESTION 5**

You need to apply a pattern to the newly created form to satisfy the requirements. Which form pattern should you apply?

### Leads4Pass

- A. Table of Contents
- B. Simple Let and Details
- C. List Page
- D. Details Master

Correct Answer: B

The Simple List and Details (SL+D) pattern is used to maintain data for entities of medium complexity. Entities of medium complexity are those entities that have six or more fields. The Simple List pattern should be used for simple entities that

have fewer than six fields. There are some exceptions where entities that have up to 15 fields are still considered simple entities. The Simple List and Details pattern is prescribed when these conditions are met:

The underlying data has more than six fields.

There are between zero and five child data collections.

Three patterns are described in this document:

Simple List and Details – List Grid – This is the basic SL+D pattern. This is the pattern that should be used by default.

Simple List and Details – Tabular Grid – This is the SL+D pattern that should be used if the number of fields in the "simple list" part of the form is larger than expected (see the "Pattern changes" section later in this article).

Simple List and Details – Tree – This is the SL+D pattern that should be used if the "simple list" part of the form is actually a tree.

Form requirement: Munson\\'s Pickles and Preserves Farm must change the Inventory Status form to include more columns. It plans to create a table to enter the data for the Inventory Status form as a new data source. The company wants to

add both the Product Name field and Batch ID field to this new table. The current form includes the item number, location, license plate, product inventory dimensions, and quantity.

\\'The grid on the Inventory Status form must include the product name by using the item number and legal entity. The user interface must be created to include the new columns and the data must be available to add to the grid. The form must

have only an Action Pane, a Navigation List, a List Style Grid, a Details Header, and a Details Tab in the design and include the Load ID field.

Reference:

https://docs.microsoft.com/en-us/dynamics365/fin-ops-core/dev-itpro/user-interface/simple-list-details-form-pattern

MB-500 PDF Dumps

MB-500 Practice Test

MB-500 Study Guide